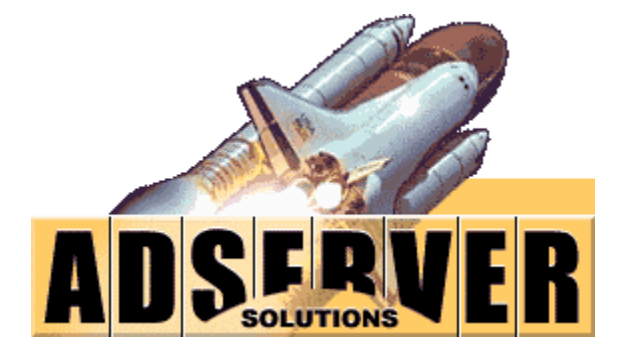

*Mobile Ad Network Installation Guide JAVA - Enterprise Version*

## Table of Contents

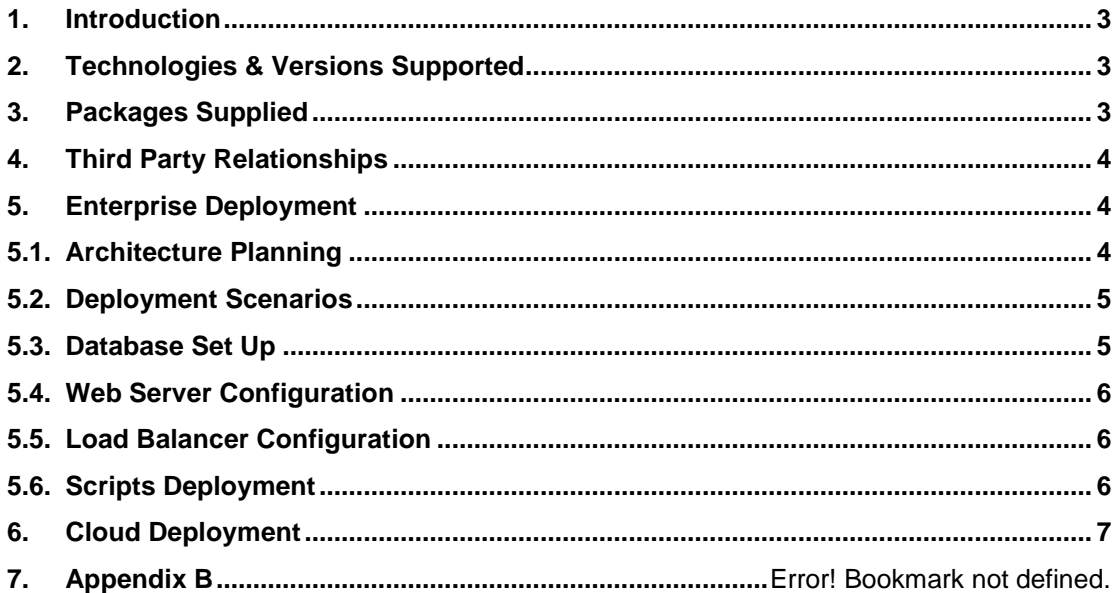

## <span id="page-2-0"></span>**1. Introduction**

The purpose of this document is to enable customers and their IT teams install Mobile Ad Network from adserversolutions.

This document provides server side installation details. Documents to integrate mobile APIs into mobile applications are supplied separately.

## <span id="page-2-1"></span>**2. Technologies & Versions Supported**

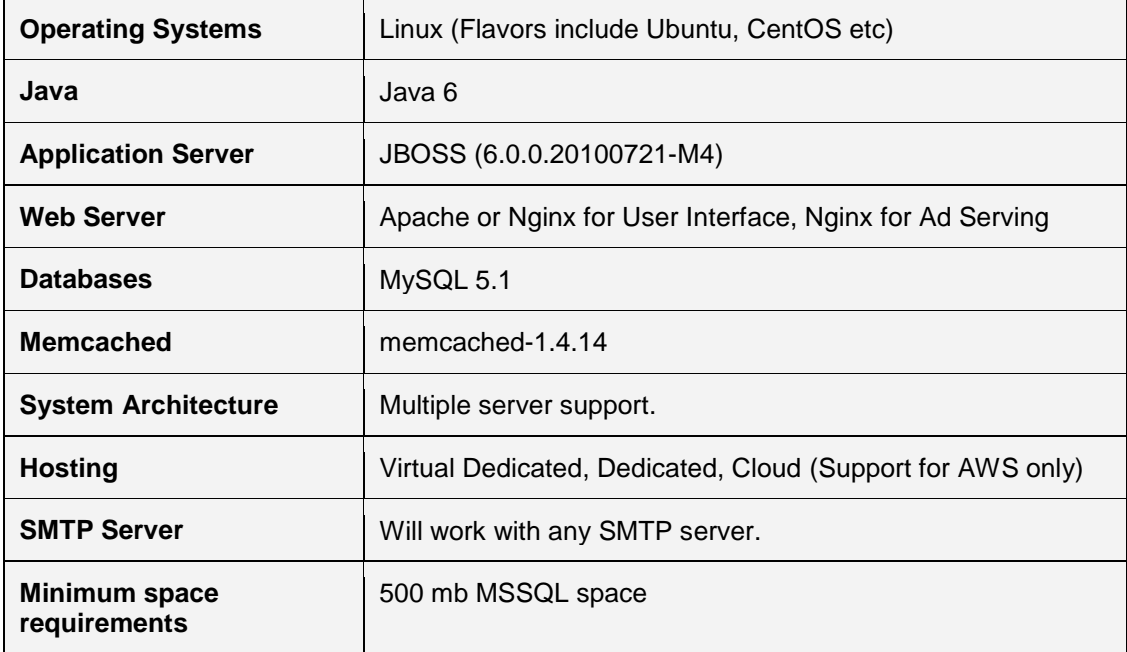

## <span id="page-2-2"></span>**3. Packages Supplied**

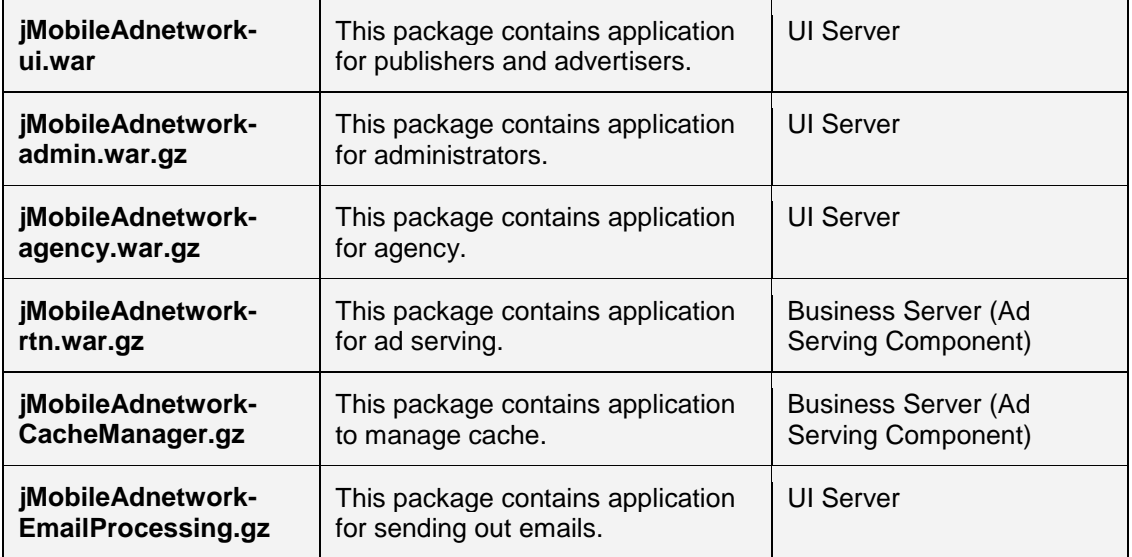

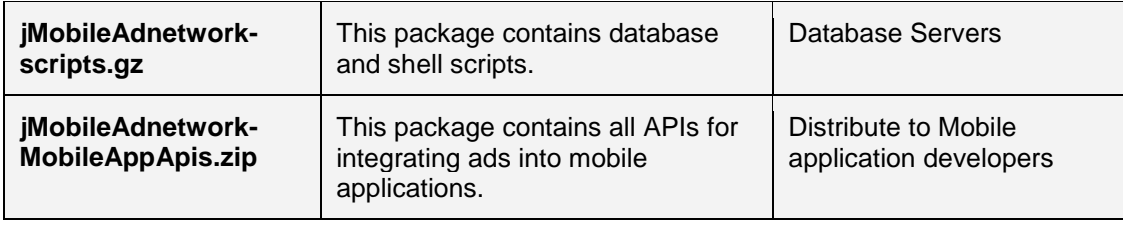

## <span id="page-3-0"></span>**4. Third Party Relationships**

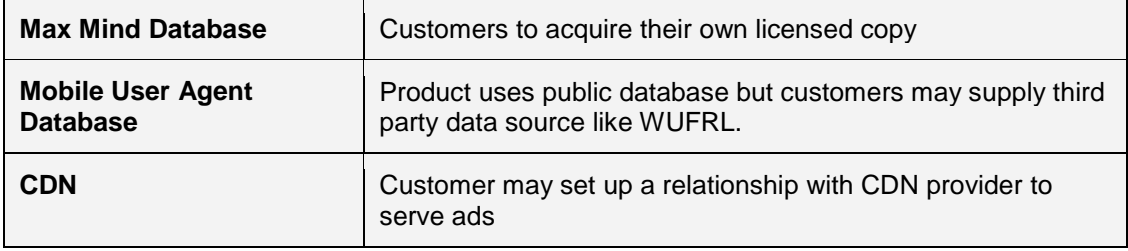

## <span id="page-3-1"></span>**5. Enterprise Deployment**

### <span id="page-3-2"></span>**5.1.Architecture Planning**

Enterprise deployment requires planning the network architecture based on capacity requirements. Typical enterprise architecture for a high volume operation is presented below.

This diagram is applicable to both dedicated servers and cloud environment. However, for cloud set up, additional set up details are applicable for configuration and auto-scaling.

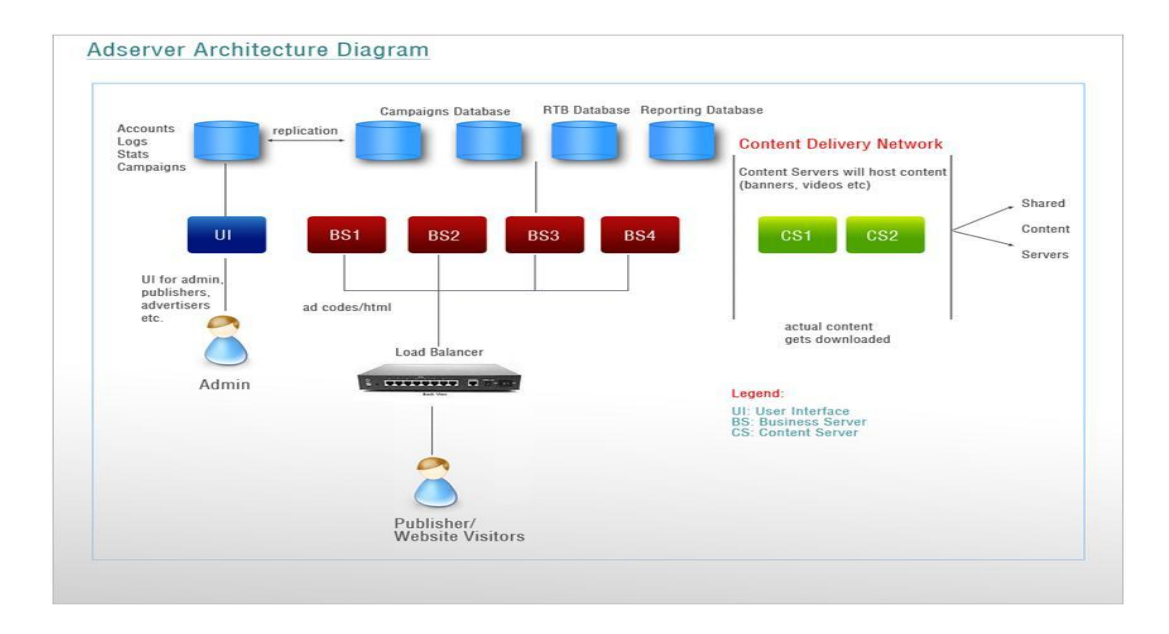

### **Definitions of proposed servers:**

UI Server (UI):

Reserve a server for the main portal that will serve as a point of access for all users. This server will use its own database for persisting information like ads, campaigns, orders and statistics. You may use multiple UI servers that may be load balanced.

#### Business/Web Servers (BS1, BS2 and so on):

Business/Web servers will be used for ad serving. These servers will be the busiest servers that will select ads from database based on supplied criteria. Business servers will have to be load balanced for high throughput and failover.

#### Content Servers (CS1, CS2 and so on):

You may reserve separate servers for serving content. While business servers select ads to stream, it will be content servers that will actual stream content down to client browser and devices. A CDN solution may also be considered by clients to stream content.

#### Database Servers (DB):

Reserve separate servers for main master database and reporting databases. Additional read databases may be set up on same or separate instances with replication. Read databases are used only by ad serving component of the application.

Appendix A also provides a diagram for system flow and how various components interact with each other.

Appendix B provides recommended server specifications.

### <span id="page-4-0"></span>**5.2.Deployment Scenarios**

- 1. **One physical server hosting UI, BS, DB and CS** Only recommended for small adnetworks or for QA/Staging environments. Clients will not derive real benefits of an enterprise set up. Only some benefits of enterprise product like memory based processing will be available.
- 2. **One server for UI, BS and CS and separate single database instance** This enterprise set is useful for clients who wish to segregate their content streaming from core business logic. Clients will not derive real benefits of an enterprise set up. Only some benefits of enterprise product like memory based processing will be available.
- 3. **Separate servers for UI and BS, separate database server instances for master and reporting databases and separate CS, preferably with external CDN provider**

Ideal enterprise set up. Each business server can deliver anywhere from 60-100 million impressions per month.

### <span id="page-4-1"></span>**5.3.Database Set Up**

#### **Steps:**

- Deploy mysql database as per specifications in Section 2 above.
- Specific parameters:
	- o innoDB pool size must be at least 32mb
	- o Ensure that mount where mysql files reside has enough space
- Set up master database (m-adn) on a single server.
- Set up reporting database (m-adn-reporting and m-adn-scrub) databases on another instance.
- Replicate logsmaintotals table only from reporting to master database (unidirectional).
- Create following user ids (it is important to create separate user ids as connection pooling is effectively managed by doing so:
	- o m-adn
	- o m-adn-reporting
	- o m-adn-jms
	- o m-adn-rtn
- Unzip iMobileAdnetwork-scripts.gz and run all scripts inside dbscripts folder to set up the databases.

### <span id="page-5-0"></span>**5.4.Web Server Configuration**

#### **Steps:**

- Deploy apache/nginx, java, jboss and memcached as described in Section 2 above.
	- o For apache and nginx, ensure that proxypass definition is entered in
		- configuration file so that all traffic on port 80 is routed to jboss port.
	- o Turn off custom logging in web servers for web servers that will serve ads.
- Deploy the war files. Place these war files inside designated servers as mentioned in Section 3 above. o
- Update mysql-ds.xml file with correct connection string information on all web servers.
- Update web.xml file with parameters applicable for your deployment.
- From admin console, ensure that all the wars and JMS queues are visible.
- Additional configurations
	- o Update /etc/security/limits.conf
		- hard nofile 10000
			- soft nofile 10000
	- o Etc/hosts, if applicable
	- $\circ$  Update run.conf of jboss to increase xms and xmx values to be at least half of total RAM on web servers.
	- o Change jboss admin console password

### <span id="page-5-1"></span>**5.5.Load Balancer Configuration**

### **Steps:**

- Define domains for your application. Examples:
	- o [www.myadnetwork.com](http://www.myadnetwork.com/) will point to UI server
	- o Ads.myadnetwork.com will point to business servers for ad rotation
- Point these domains to the virtual IP by changing A-record in your registrar entry.
- In primary pool of your load balancer, point these domains to the appropriate servers.
- Define a failover pool which can take over in case all servers in primary pool fail. Provide a graceful message to end customers from the failover server.

### <span id="page-5-2"></span>**5.6.Scripts Deployment**

The application comes with number of scripts that must be scheduled as cronjobs. Table below provides information on each script and server where they have to be deployed.

Note that if you use new database names for your installation, then you will need to update each script to change database reference. Mysql userid/password also has to be updated in each script.

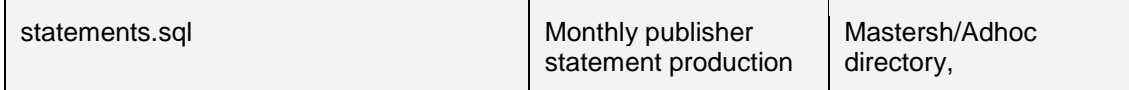

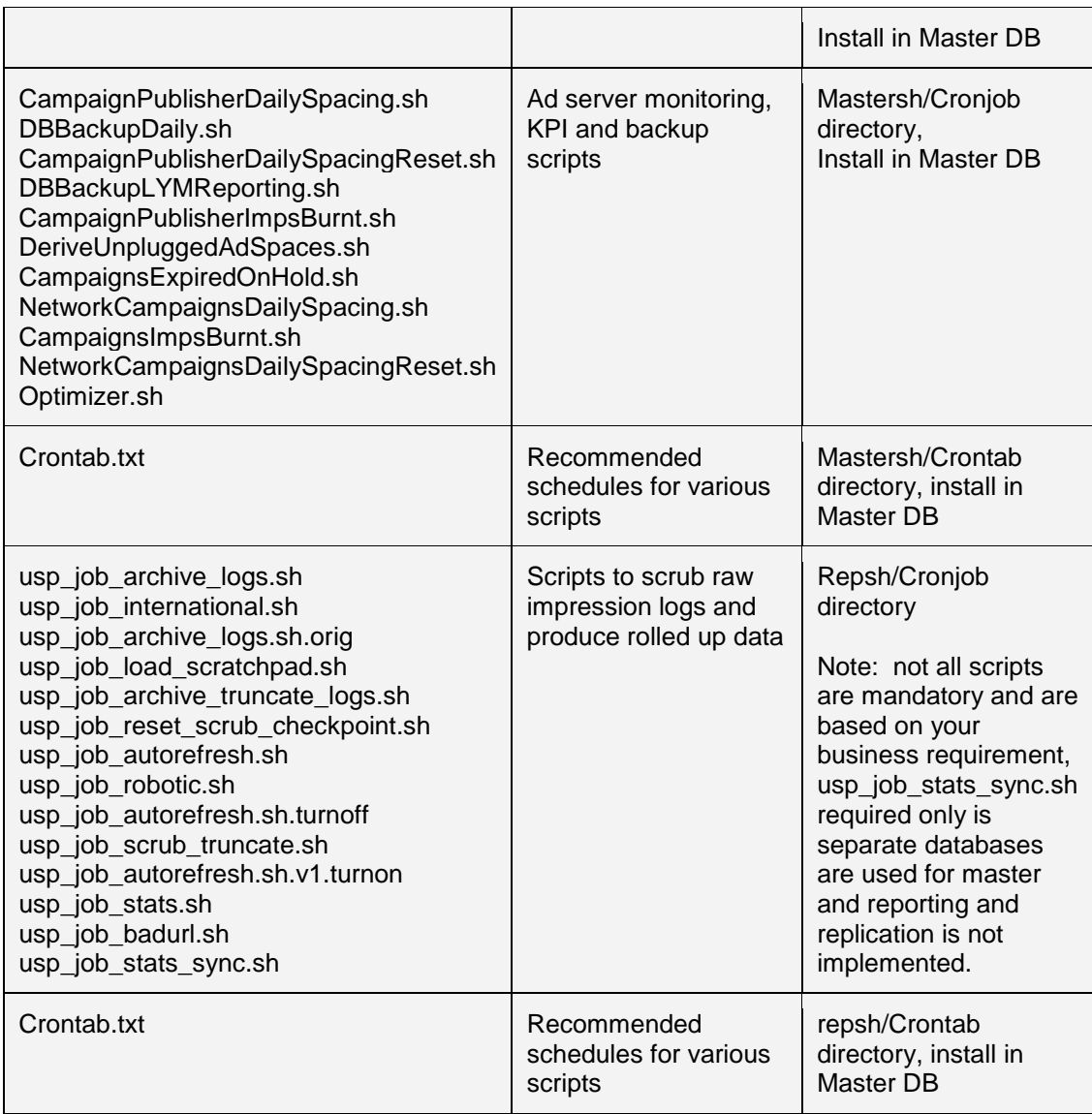

## <span id="page-6-0"></span>**6. Cloud Deployment**

If you wish to deploy the product in a cloud, Ad Server Solutions provides support for deployment in Amazon Web Services (AWS) cloud.

All the above deployment steps are applicable with following exception and additional steps:

- 1. If database services like AWS RDS are used, then scripts need to be installed on the UI server since RDS does not allow command line access to install cron jobs.
- 2. For auto-scaling implementation, where servers are added dynamically when load increases, a separate set up instructions will be made available to set up autoscaling.

## **7. Deployment Verification**

Following needs to be verified to ensure that deployment is successful:

- 1. Jboss admin console should be accessible. All wars and queues should be visible.
- 2. Login to user interfaces must work.
- 3. Ad rotation should display ads (set up test campaigns).
- 4. Logs tables must be written into in reporting database.
- 5. Reports in user interface should work.

# Appendix A

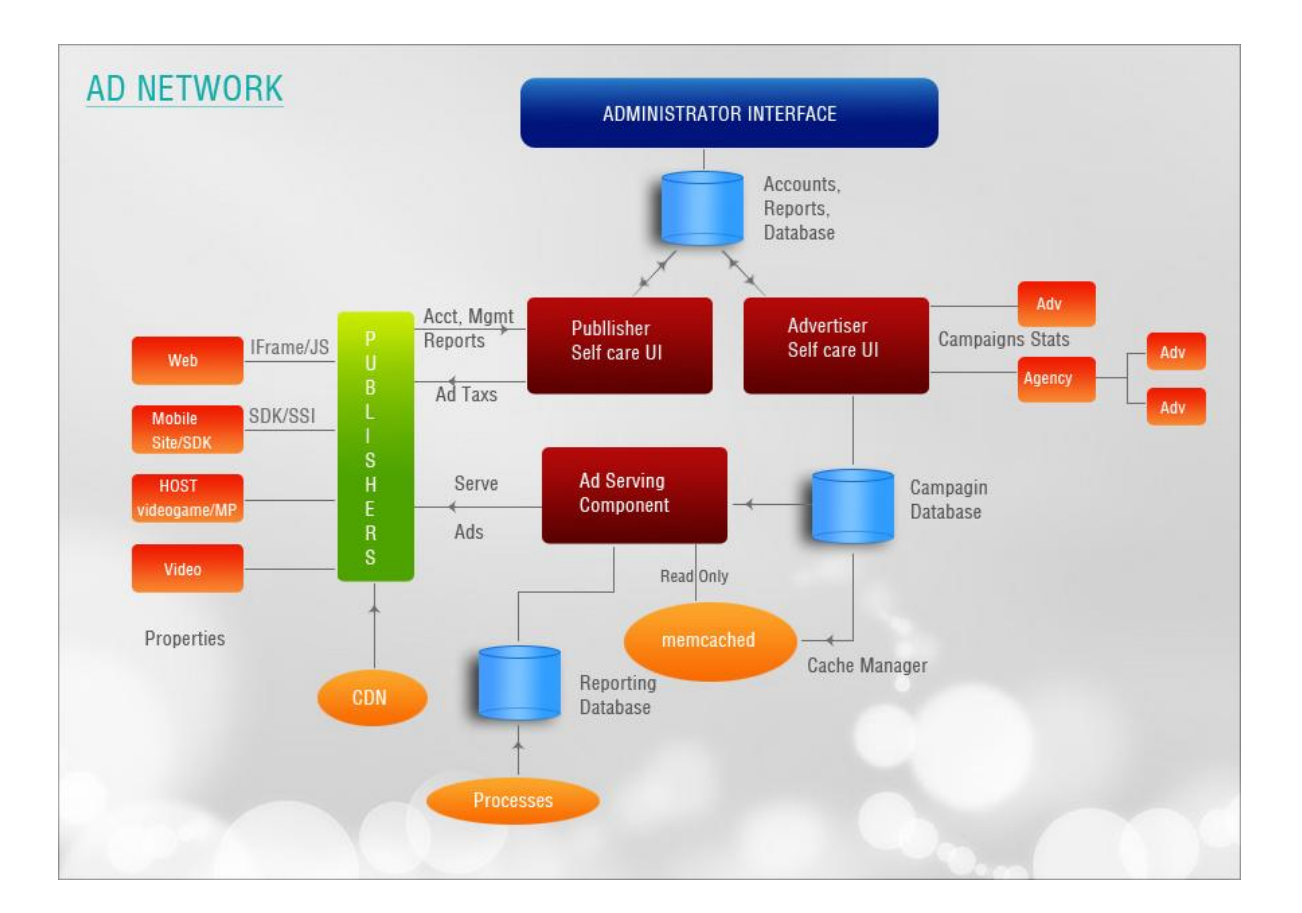

# Appendix B – Recommended Server Specifications

### **Database Server**

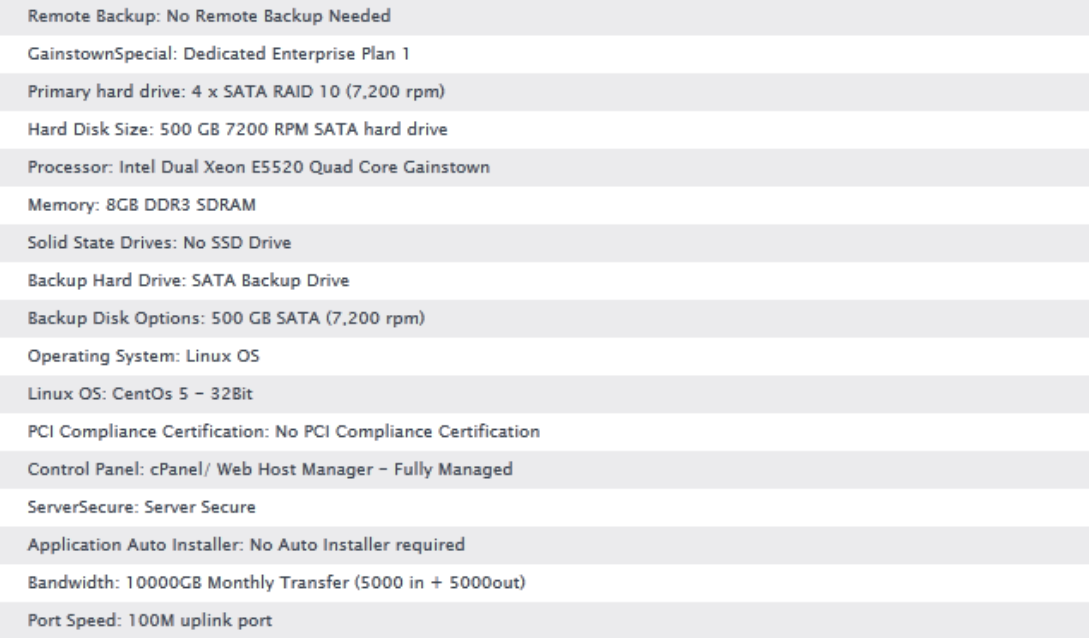

### **Web Server**

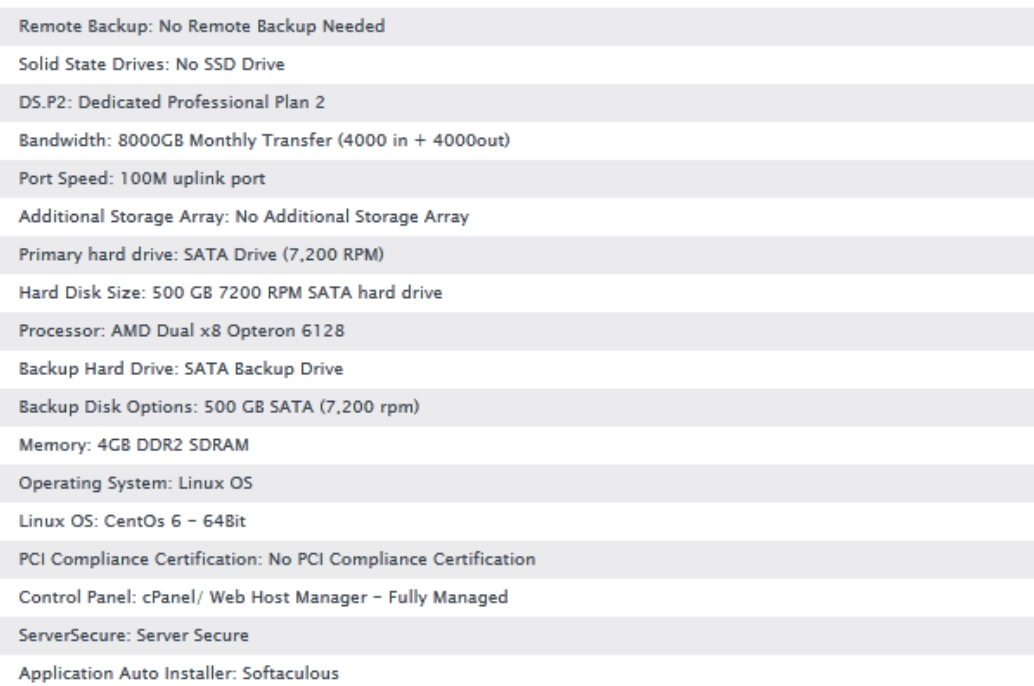

### **Switch**

DS.SW: Private Switch

Private Switch: 16 Port Gigabit Switch

### **Load Balancer**

DS.LB: Load Balancer

Load Balancer: ZEUS Shared Load Balancer

Number of Virtual IP Addresses (VIP): 1 Load Balanced VIP

Number of Servers: 2-4 Servers

File replication: Managed File Replication Services

**End of Document**